[UCC-Client](https://wiki.ucware.com/gui/ucc-client?do=showtag&tag=gui%3AUCC-Client), [Benutzeroberfläche](https://wiki.ucware.com/func/benutzeroberflaeche?do=showtag&tag=func%3ABenutzeroberfl%C3%A4che)

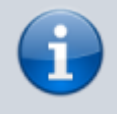

**Versionshinweis:**

Dieser Artikel wurde für [UCware 6.2](https://wiki.ucware.com/release/ucware6) überarbeitet. Die Vorgängerversion finden Sie [hier](https://wiki.ucware.com/archiv/6_1/benutzerhandbuch/einstellungen/telefonie).

## **Anrufanzeige des UCC-Clients anpassen**

Unter **> Einstellungen > Telefonie** können Sie die Anzeige von Anrufen und zugehörigen Daten im UCC-Client anpassen.

Dabei haben Sie Zugriff auf die folgenden Einstellungen:

## Einstellungen

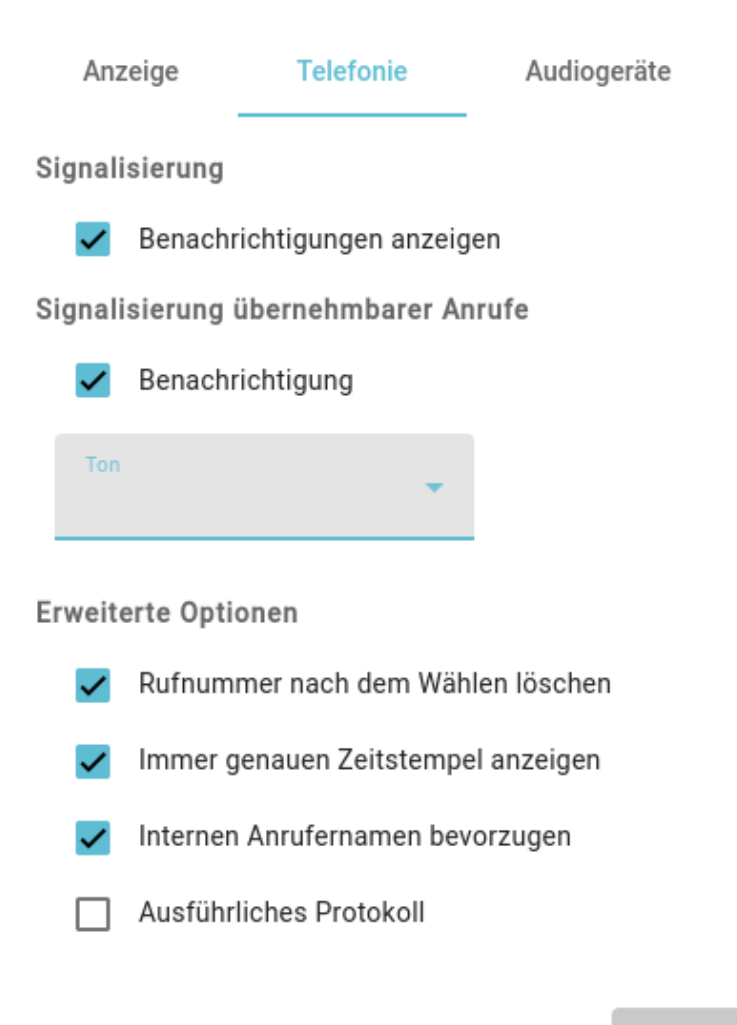

Schließen

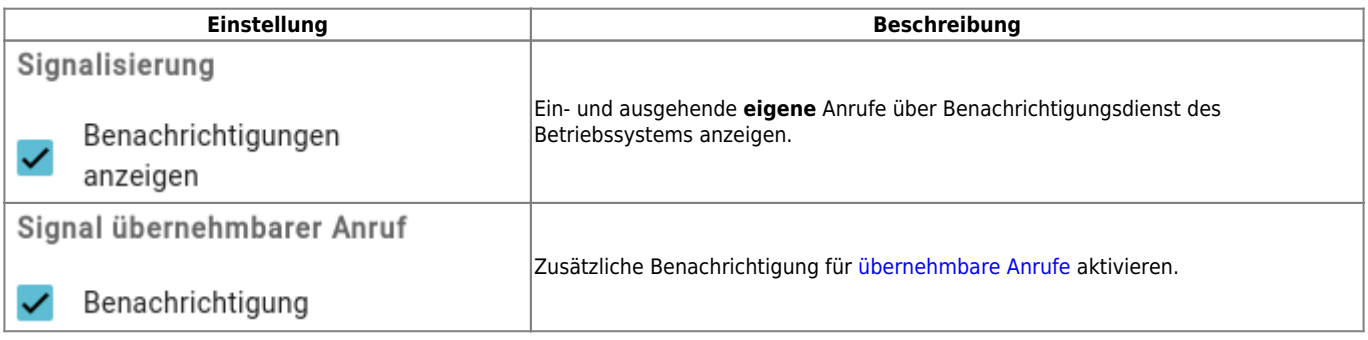

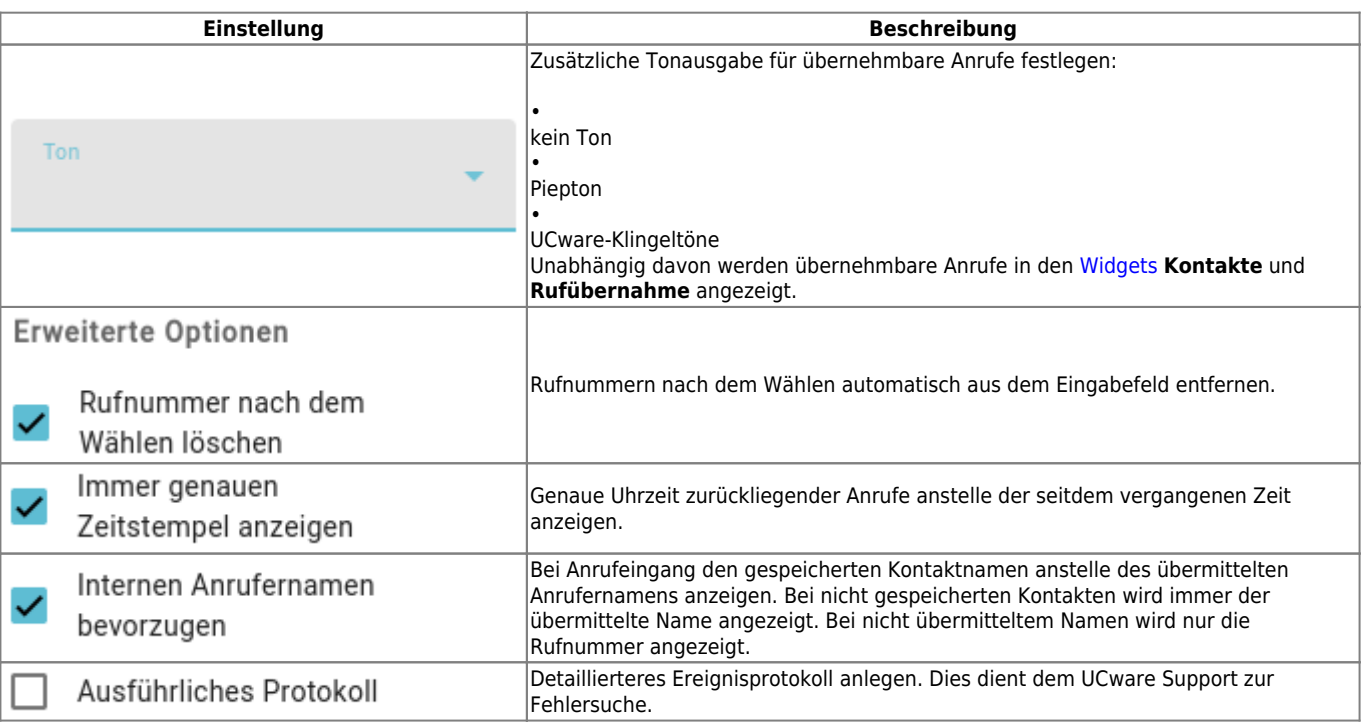

From:

<https://wiki.ucware.com/> - **UCware-Dokumentation**

Permanent link: **<https://wiki.ucware.com/benutzerhandbuch/einstellungen/telefonie>**

Last update: **13.09.2024 11:23**